## Introduction to Customising the TEI with Roma

### TEI@Oxford

July 2009

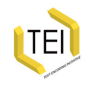

# Some terminology

- The TEI encoding scheme consists of a number of *modules*
- Each module contains a number of *element specifications* (marked up in TEI using the <elementSpec> element)
- Each element specification contains:
	- a canonical name (<gi>) for the element, and optionally other names in other languages
	- a canonical description (also possibly translated) of its function
	- a declaration of the *classes* to which it belongs
	- a definition for each of its *attribute*s
	- a definition of its *content model*
	- usage examples and notes
- a TEI *schema* specification (<schemaSpec>) is made by selecting modules and (optionally) modifying their contents
- a TEI document containing a schema specification is called an *ODD* (One Document Does it all)

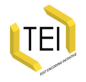

## What is a module?

- A convenient way of grouping together a number of element declarations
- These are usually on a related topic or specific application
- Most chapters of P5 focus on elements drawn from a single module, which that chapter then defines
- A TEI Schema is created by selecting modules and adding or removing elements from them as needed

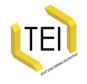

## Which modules exist?

 $\overline{a}$ 

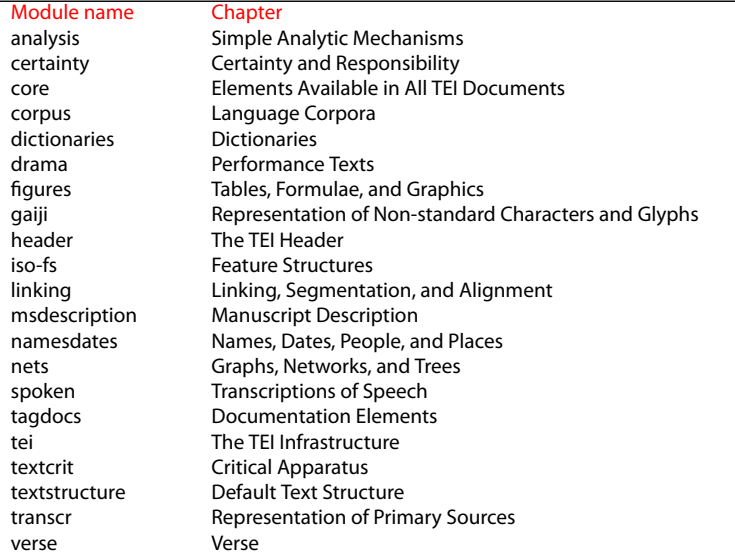

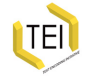

# How do you choose?

- Just choose everything (not really a good idea)
- The TEI provides a small set of predefined combinations (TEI Lite, TEI Bare...)
- Or you could roll your own (but then you need to know what you're choosing)

Roma a command line script, with a web front end, designed to make this process much easier

http://www.tei-c.org/Roma/

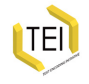

### **Roma: New**

# **TEI** Roma: generating validators for the TEI

These pages will help you design your own TEI validator, as a DTD, RELAXNG or W3C Schema.

#### Create a new or upload existing customization

- C Build schema (Create a new customisation by adding elements and modules to the smallest recommended schema)
- C Reduce schema (Create a new customization by removing elements and modules from the largest possible schema)

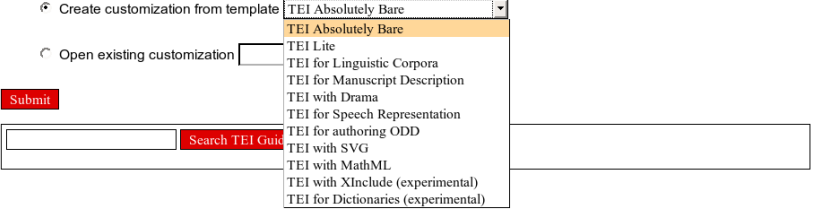

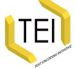

### **Roma: Customize**

You are currently working on My TEI Extension

### TEI Roma: generating validators for the TEI

#### Set your parameters

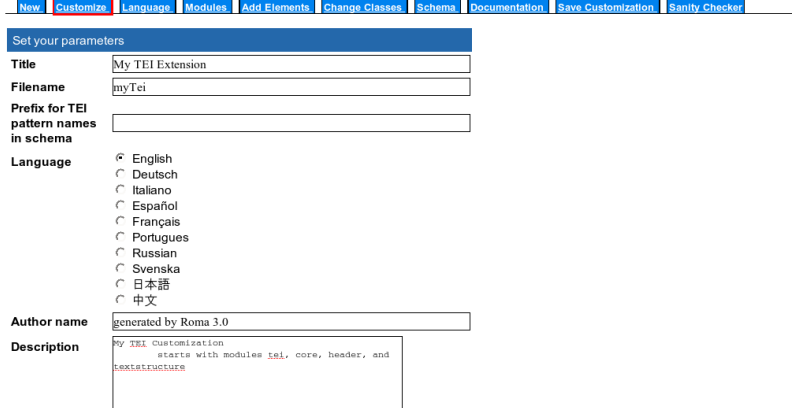

Submit

Search TEI database

Roma was written by Arno Mittelbach and is maintained by Sebastian Rahtz. Sanity check written by loan Bernevig. Please direct queries to the TEI@ Oxford project. This is Roma version 3.0. last updated 2007-10-21.

### Roma: Schema

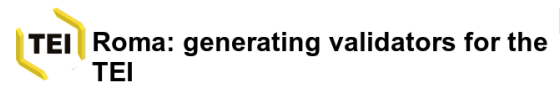

You are currently working on My TEI Extension

### Time to give you a schema

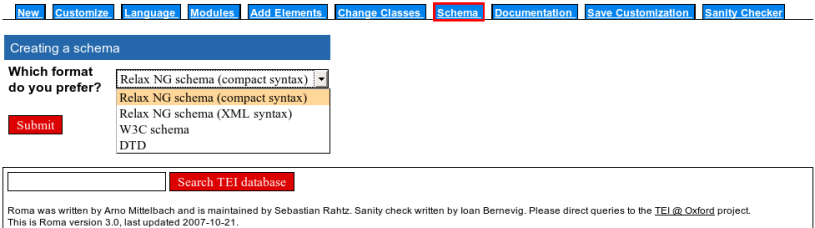

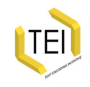

### Roma: Documentation

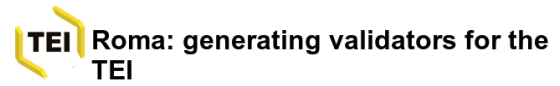

You are currently working on My TEI Extension

### Documentation?

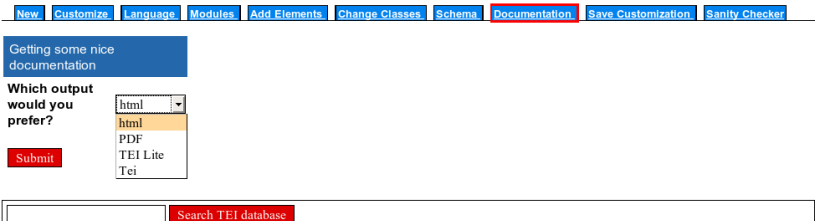

Roma was written by Arno Mittelbach and is maintained by Sebastian Rahtz. Sanity check written by loan Bernevig. Please direct queries to the TEI@ Oxford project This is Roma version 3.0, last updated 2007-10-21.

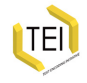

## What did we just do?

We processed a pre-existing ODD file which contained (as well as some discursive prose) the following schema specification:

```
<schemaSpec ident="tei_bare" start="TEI">
 <moduleRef key="core"/>
 <moduleRef key="tei"/>
 <moduleRef key="header"/>
 <moduleRef key="textstructure"/>
 <elementSpec ident="abbr" mode="delete" module="core"/>
 <elementSpec ident="add" mode="delete" module="core"/>
<!-- ... -->
 <elementSpec ident="trailer" mode="delete" mod-
ule="textstructure"/>
 <elementSpec ident="title" mode="change" module="core">
  <sub>attl</sub> ist></sub>
    <attDef ident="level" mode="delete"/>
  </attList>
 </elementSpec>
<!-- ... -->
</schemaSpec>
```
We selected four modules, deleted loads of elements, and also deleted an attribute

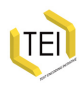

## Roma provides an interface to the detail

- The [Modules] tab shows the modules available
- Selecting a module from it shows the elements within that module, and gives you the choice to
	- include all of them (and then remove some)
	- exclude all of them (and then put back the ones you want)
- You can also change an element's attribute list, and the values they permit

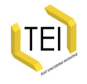

### **Roma: Modules**

You are currently working on My TEI Extension

### Roma: generating validators for the **TEI TEI**

### **Modules**

**New** Customize Language Modules Add Elements Change Classes Schema **Documentation Save Customization Sanity Checker** 

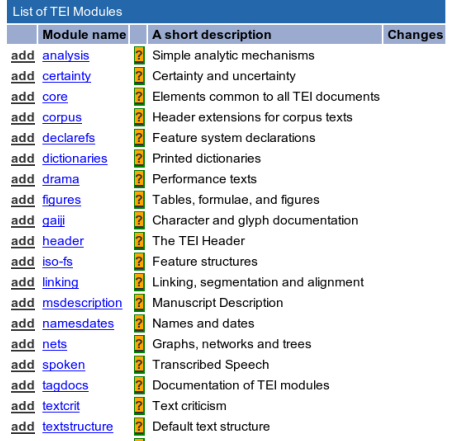

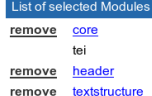

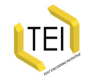

# **Roma: Change Module**

You are currently working on My TEI Extension

### Roma: generating validators for the **TEI TEI**

### Change module

**Modules Add Elements Change Classes** Schema **Documentation** Save Customization **Sanity Checker** Customize anquage

back

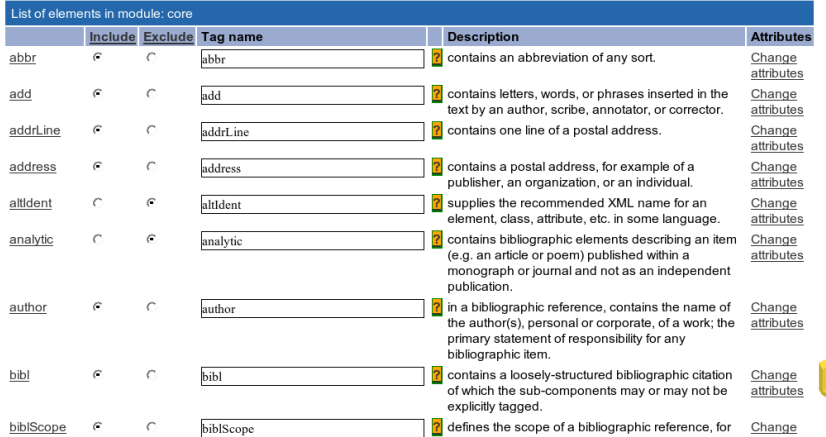

## What does the Punch Project need?

A simple selection of elements, but also

- we want to allow only certain values for *@type* on <div>
- we want a new element to wrap the combination of a <cit> and a comment on it: we will call it a <citCom> (you might like to think of a better name)

Other constraints are possible -- we might want to insist that a <div type="cartoon"> contains a graphic, for example.

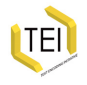

# The ODD advantage

We can express these constraints in our ODD, and then generate a formal schema to enforce them using whichever schema language we like

- TEI schemas can be generated in
	- ISO RELAX NG language
	- W3C Schema Language
	- XML DTD language
- ODD itself defines an element's content models using a subset of RELAX NG syntax
- Datatypes are defined in terms of W3C datatypes
- Some facilities (e.g. alternation, namespaces) cannot be expressed in DTDs -- RELAX NG schema is recommended
- Additional constraints can be expressed in Schematron

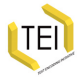

## Roma: selecting attributes

### TEI Roma: generating validators for the TEI

### **Added Attributes**

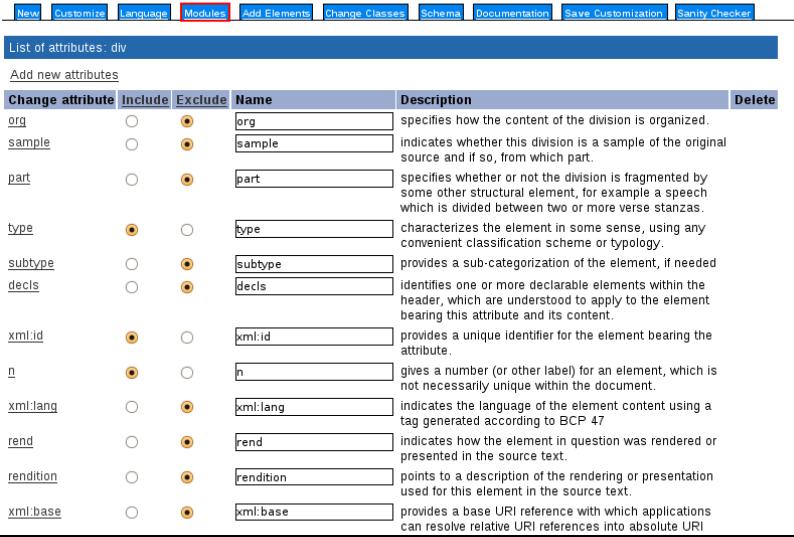

## Roma: constraining attribute values

# TEI Roma: generating validators for the TEI

### **Add some attributes**

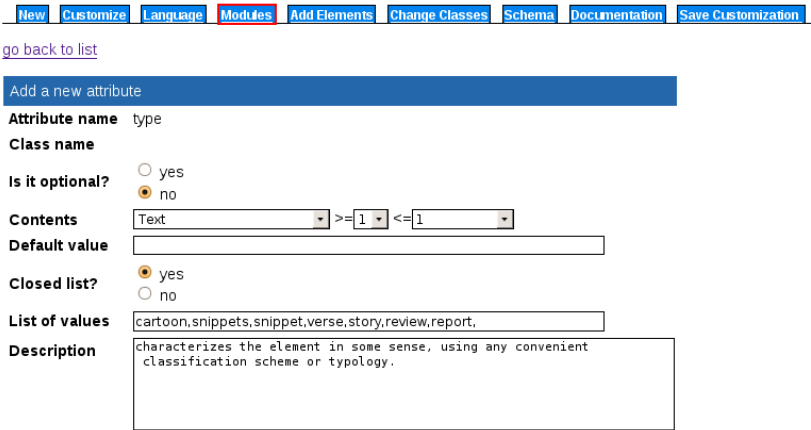

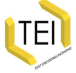

## What did we just do?

Our ODD now includes something like this:

```
<elementSpec ident="div" module="textstructure" mode="change">
 <sub>attl</sub> ist></sub>
  <attDef ident="type" mode="change" usage="req">
    <valList type="closed" mode="replace">
     <valItem ident="cartoon"/>
     <valItem ident="snippet"/>
     <valItem ident="verse"/>
<!-- ... -->
    </valList>
  </attDef>
 </attList>
</elementSpec>
```
Note that we can also add documentation to the ODD:

```
<valItem ident="cartoon">
 <gloss>contains a humorous picture, usually with
   dialogue underneath</gloss>
</valItem>
```
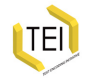

# Defining a new element

When defining a new element, we need to consider

- its name and description
- what attributes it can carry
- what it can contain
- where it can appear in a document

The TEI class system helps us answer all these questions (except the first).

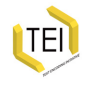

## The TEI Class System

- The TEI distinguishes over 500 elements,
- Having these organised into classes aids comprehension, modularity, and modification.
- *Attribute class*: the members share common attributes
- *Model class*: they can appear in the same locations (and are often semantically related)
- Classes may contain other classes
- An element can be a member of any number of classes, irrespective of the module it belongs to.

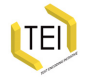

### Attribute Classes

- Attribute classes are given (usually adjectival) names beginning with att.; e.g. *att.naming*, *att.typed*
- all members of att.naming inherit from it attributes *@key* and *@ref*; all members of att.typed inherit from it *@type* and *@subtype*
- If we want an element to carry the *@type* attribute, therefore, we add the element to the att.typed class, rather than define those attributes explicitly.

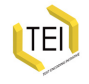

# A very important attribute class: att.global

All elements are a member of att.global; this class provides, among others:

*@xml:id* a unique identifier *@xml:lang* the language of the element content *@n* a number or name for an element *@rend* how the element in question was rendered or presented in the source text.

All new elements are members of this class by default.

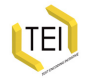

# Model Classes

- Model classes contain groups of elements which are allowed in the same place. e.g. if you are adding an element which is wanted wherever the <br/>>bibl> is allowed, add it to the model.biblLike class
- Model classes are usually named with a Like or Part suffix:
	- members of model.pLike are all things that 'behave like' paragraphs, and are permitted in the same places as paragraphs
	- members of model.pPart are all things which can appear *within* paragraphs. This class is subdivided into
		- model.pPart.edit elements for simple editorial intervention such as <corr>, <del> etc.
		- model.pPart.data'data-like' elements such as <name>, <num>, <date> etc.
		- model.pPart.msdesc extra elements for manuscript description such as <seal> or <origPlace>

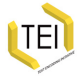

# Basic Model Class Structure

Simplifying wildly, one may say that the TEI recognises three kinds of element:

divisions high level major divisions of texts

chunks elements such as paragraphs appearing within texts or divisions, but not other chunks

phrase-level elements elements such as highlighted phrases which can occur only within chunks

There are 'base model classes' corresponding with each of these, and also with the following groupings: three:

inter-level elements elements such as lists which can appear either in or between chunks

components elements which can appear directly within texts or text divisions

And yes, there is a class model.global for elements that can appear *anywhere* -- at any hierarchic level.

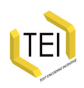

# Defining our new element <citCom>

What other elements is it like? It's like a paragraph or quotation. It's not a phrase level element, because it must contain more than just unstructured text.

What other elements can contain it? It can only appear within a division, like a paragraph.

What can it contain? It must contain a citation (i.e. a quote optionally associated with a bibliographic reference) or something like that, followed by at least one paragraph of commentary.

Conclusions:

- we make it a member of model.divPart
- we will have to define a special content model for it

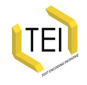

## Roma: Defining a new element

# **TEI** Roma: generating validators for the TEI

**Add Element** 

Language **Add Elements Change Classes Documentation Save Customization Customize Modules Schema** 

#### go back to list

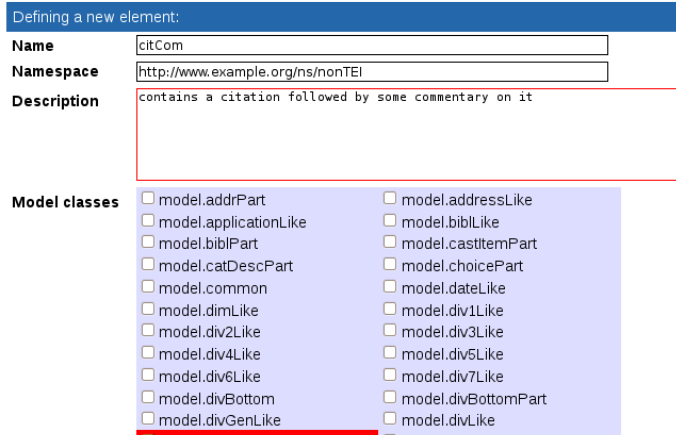

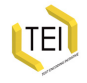

# Defining a content model

- A typical TEI element defines its content by referencing *classes* of element which it can contain, rather than using specific elements.
- Content models are defined using the RELAXNG vocabulary
- Here are some very common predefined content models: macro.paraContent content of paragraphs and similar elements
	- macro.limitedContent content of prose elements that are not used for transcription of extant materials macro.phraseSeq a sequence of character data and phrase-level elements macro.phraseSeq.limited a sequence of character data and those phrase-level elements that are not typically used for transcribing extant documents macro.specialPara the content model of elements which either contain a series of component-level elements or else contain a series of phrase-level and inter-level elements

[TEI

# Roma: Defining a new element 2

### **Attribute** classes

- att ascribed
- att coordinated
- att datable
- att.datable.w3c
- att.declaring
- att.divl ike
- att.duration.iso
- att editi ike
- att.entrvLike
- att identified
- att.interpLike
- att measurement
- att.msExcerpt
- att.personal
- att.pointing
- att.ptrLike.form
- att.rdgPart
- att.sourced
- att.tableDecoration
- att.timed
- att.translatable
- att.xmlspace
- -
- att.canonical
- att.damaged
- att datable iso
- att.declarable
- att.dimensions
- att.duration
- att duration w3c
- att.enjamb
- att handFeatures
- att internetMedia
- att.lexicographic
- att metrical
- att.naming
- att.placement
- att.pointing.group
- att.ranging
- att.segLike
- att.spanning
- att.textCritical
- att.transcriptional

### ■ att.tvped

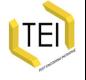

Contents

User content

## What did we just do?

We added a new element specification to our ODD, like this:

```
<elementSpec
  ident="citCom"
  ns="http://www.example.org/ns/nonTEI"
  mode="add">
 <desc> contains a citation followed by some commentary on
it.</desc>
 <classes>
  <memberOf key="model.divLike"/>
  <memberOf key="att.typed"/>
 </classes>
 <content>
  <rng:ref name="cit"/>
  <rng:oneOrMore>
    <rng:ref name="model.pLike"/>
  </rng:one0rMore>
 </content>
</elementSpec>
```
Note that this new element is *not* in the TEI namespace. It belongs to the IPP project only!

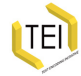

# Other kinds of constraints

- You can also constrain the content of an element or the value of an attribute to be of a particular *datatype* (for example, to insist that the element <date> contains only a date)
- This can be done by using one of a set of predefined *macros* to define the content. Examples include

data.word a single word or token data.name an XML Name data.enumerated a single XML name taken from a documented list data.temporal.w3c a W3C date data.truthValue a truth value (true/false) data.language a human language data.sex human or animal sex

• Or you can define a more complex constraint, e.g. using Schematron

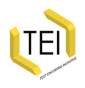

# Schematron constraints

- (New at P5 release 1.4)
- An element specification can also contain a <constraintSpec> element which contains rules about its content expressed as ISO Schematron *constraints*

```
<elementSpec ident="div" module="teistructure" mode="change"
      xmlns:s="http://purl.oclc.org/dsdl/schematron">
 <constraintSpec ident="cartoon" scheme="isoschematron">
  <constraint>
    <s:assert test="@type='cartoon' and .//tei:graphic"> a cartoon
must include a graphic
    </s:assert>
  </constraint>
 </constraintSpec>
</elementSpec>
```
However...

• You can only add such rules by editing your ODD file: Roma doesn't know about them.

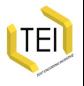

• Not all schema languages can implement these constraints